## How to open the Toyota H Chip Activation:

1) Use your Phone to Download **Xhorse APP**, and **Register** and verify with your phone number

® Shop us

- 2) Select in xhorse "Update Kit" software and bind your machine
- 3) Log in the Xhorse APP, choose the "SHOP" to enter the "Bonus Points Mall" then click "Activate Toyota H"

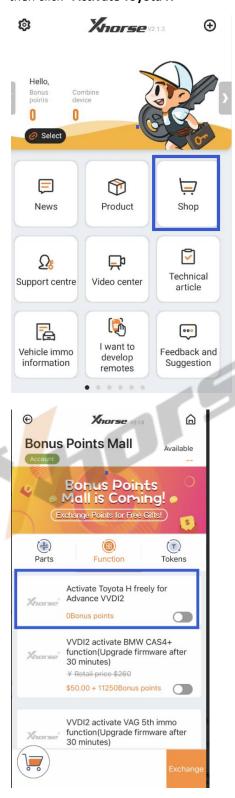